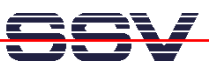

## **How to change the Linux Root File System (File System Maintenance)**

All Linux configurations for the DIL/NetPC ADNP/1520 contains a file with the name **rimage.gz**. This file is the root file system image with directories and files in a compressed format. At boot time, the ADNP/1520 Linux build the RAM disk with the content of **rimage.gz**.

It is possible to change the structure and content of **rimage.gz** with the help of a Linux-based PC. You can add or remove directories and files or change the content of files. This document describes the steps for this file system maintenance.

• **1. Step**: Unzip (uncompress) the compressed root file system image. Then mount the uncompressed root file system image to the file system of the Linux-based PC.

```
gzip –d rimage.gz 
mount –o loop –t minix rimage /mnt
```
- **2. Step**: The root file system image is now a part of the PC file system. The mounting point in this sample is **/mnt**. Execute the necessary steps for the file system maintenance within **/mnt**.
- **3. Step**: After all changes please resynchronizes and un-mount the root file system image. Then check the uncompressed root file system image for errors. Finally compress the root file system image again.

sync umount /mnt fsck.minix rimage gzip –9 rimage

• **4. Step**: The last steps creates a new **rimage.gz**. Transfer this file to your ADNP/1520, boot Linux at the ADNP/1520 and check the changes on the RAM disk.

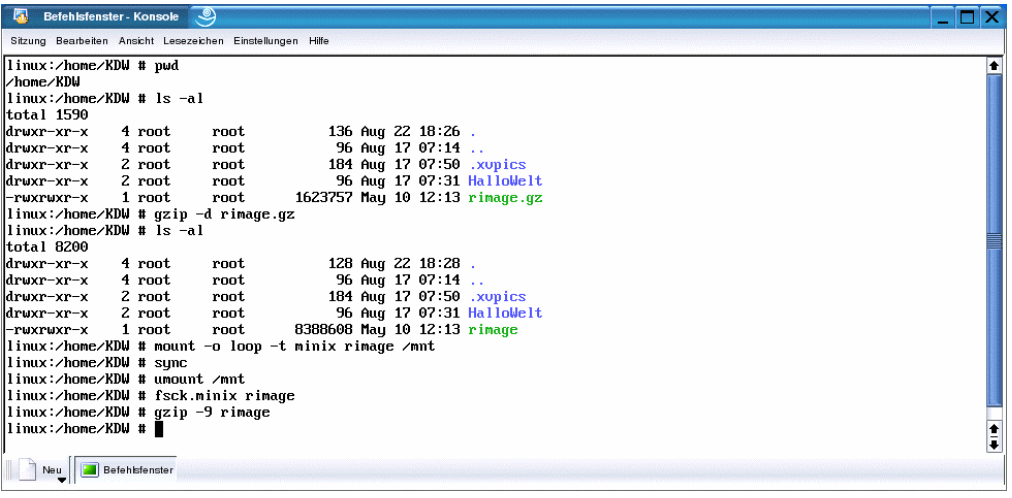

That's all.